# МЕТОДИЧЕСКИЕ УКАЗАНИЯ ПО ВЫПОЛНЕНИЮ КУРСОВОЙ РАБОТЫ ПО ДИСЦИПЛИНЕ «МАТЕМАТИЧЕСКИЕ МОДЕЛИ ОБЪЕКТОВ И ПРОЦЕССОВ»

Курсовая работа по дисциплине состоит из двух частей. Первая часть посвящена исследованию двумерного объекта во временной и частотной областях. Вторая часть основана проведении на моделирования  $\overline{M}$ идентификации реальной системы управления.

## Типовое задание на курсовую работу

І Часть

1. По структурной схеме системы составить математическую модель объекта (блочные матричные выражения и соотношения элементов системы).

2. Выбрать параметры элементов системы таким образом, чтобы система стала устойчивой. Для этого провести моделирование в программном продукте SimACS/MATLAB для двух экспериментов. Привести графики выходов модели объекта  $Y11$ ,  $Y21$ ,  $Y12$ ,  $Y22$  для каждого эксперимента.

3. Выполнить анализ объекта в начальный и конечный момент времени. Свести теоретические и экспериментальные значения выходов системы в таблину.

4. В программе Acsocad IdACS подключить соответствующие файлы с результатами моделирования и провести идентификацию во временной области всех передаточных функций. Сравнить оценочные значения параметров звеньев со значениями, полученными аналитическим методом. Привести диалоговое окно программы с результатами идентификации, а также полученные графические зависимости передаточной функции, входа реального  $\mathbf{M}$ оценочного выхода.

5. Выполнить проектирование математического описания в программном MathCAD. Используя методы теории управления. продукте получить действительную и мнимую части всех передаточных функций. Провести анализ теоретических значений передаточных функций при ω=0 и ω→∞, полученные через пределы и через уравнения для выходов двух опытов, и сравнить их. Построить графики АФЧХ для каждого звена.

6. Вывести в файл значение частоты и соответствующие ей значения действительной и мнимой части. В программе Acsocad IdACS подключить файлы с частотными характеристиками передаточных функций и провести частотной области. Сравнить илентификацию  $\bf{B}$ оценочные значения параметров звеньев со значениями, полученными аналитическим методом. Привести диалоговое окно программы с результатами идентификации, а также полученные графические зависимости действительной и мнимой части реального и оценочного сигнала.

7. Выполнить идентификацию во временной области в программе SimACS, используя встроенный алгоритм идентификации. Для этого необходимо выгрузить все сигналы модели *Y*11, *Y*21, *Y*12, *Y*22 в файл, создать модель, аналогичную рассматриваемой, указать неизвестные параметры звеньев, задав им имя P[0], P[1] и P[2] соответственно. К выходам Y подключить компараторы. Для каждого звена задать любые 1, 2, 3 параметра неизвестными и на основе выходных сигналов определить эти неизвестные параметры. Для 1 и 2 параметров привести карту идентификации.

#### II Часть

1. Для заданной ниже системы по уравнениям составить структурную схему системы, подобрать параметры входного сигнала и элементов системы для достижения устойчивого состояния, выполнить моделирование и привести графики процессов. При необходимости добавить в систему регулятор.

2. Задавая последовательно 1, 2, 3 неизвестных параметра на модели, в программе SimACS выполнить идентификацию объекта и привести результаты.

#### *Процедура проведения*

Техническое задание выдается в первую неделю семестра. На защиту студент предоставляет развернутое техническое задание, пояснительную записку на 20-25 страницах в отпечатанном виде, содержащую решение и соответствующие иллюстрации. На защите студент отвечает на вопросы преподавателя.

#### *Критерии оценивания*

*Отлично*: за курсовую работу, которая полностью соответствует техническому заданию, пояснительная записка имеет логичное, последовательное изложение материала с соответствующими выводами и обоснованными положениями. При защите студент показывает глубокое знание вопросов темы, легко отвечает на поставленные вопросы.

*Хорошо*: за курсовую работу, которая полностью соответствует техническому заданию, пояснительная записка имеет незначительные недочёты в расчётах, которые незначительно сказываются на полученных результатах, студент без особых затруднений отвечает на поставленные вопросы.

*Удовлетворительно*: за курсовую работу, которая не полностью соответствует техническому заданию, пояснительная записка имеет недочёты в расчётах, которые привели к получению неправильных результатов, студент отвечает на большую часть вопросов.

*Неудовлетворительно*: за курсовую работу, которая полностью не соответствует техническому заданию, пояснительная записка имеет существенные ошибки в расчётах, часть заданий не выполнена, при защите работы студент затрудняется отвечать на поставленные вопросы по ее теме, не знает теории вопроса, при ответе допускает существенные ошибки.

#### **Методические указания по выполнению курсовой работы**

Во введении необходимо кратко написать о вопросах диагностики, управления, идентификации объектов, способах применения для исследуемых объектов.

Материал в первой главе, посвященной исследованию двумерного объекта, необходимо изложить в следующей последовательности:

1. Математическая модель объекта: привести структурную схему, уравнения в матричной форме, выражения для передаточных функций.

2. Выбор параметров и моделирование объекта: построить модель объекта в программном продукте, привести графики объекта.

3. Анализ объекта: составить структурную схему систему и получить теоретические значения выходных сигналов в начальный и конечный момент времени, сравнить их с экспериментальными значениями.

4. Идентификация объекта в частотной области: для каждого звена получить действительную и мнимую части, привести окно идентификации в частотной области и свести результаты в таблицу.

5. Идентификация объекта во временной области: добавить на схему свёртки, привести экранный снимок модели с ним, выходные графики, результаты идентификации в IdACS во временной области.

6. Идентификация объекта гибридными алгоритмами: Выгрузить все выходные сигналы в d-файлы, подключить компараторы и выполнить идентификацию параметров в различных позициях.

Во второй главе, посвященной исследованию процессов реального объекта, необходимо представить следующий материал:

1. Описание исследуемого объекта: привести краткое описание объекта, его параметры и формулы, набранные в редакторе формул.

2. Структурная схема объекта: составить по уравнениям структурную схему, прикрепить экранный снимок и смоделировать её, привести графики.

3. Идентификация параметров объекта: выполнить идентификацию объекта при помощи подключения к его выходному сигналу компаратора.

В заключении необходимо написать о том, что сделано в работе, привести полученные численные значения и максимальную погрешность для основных групп опытов.

#### **Пример выполнения курсовой работы**

Структурная схема исследуемой системы изображена на рисунке 1.

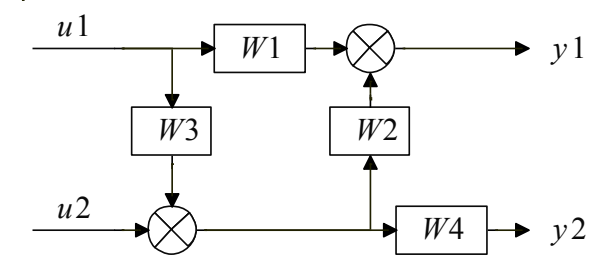

Рис. 1. Структурная схема системы

1. Системы уравнений для первого и второго выхода:

$$
\begin{cases}\nY_{11} = U_{11}W_1 + Y_{21}W_4^{-1}W_2, \\
Y_{12} = U_{12}W_1 + Y_{22}W_4^{-1}W_2\n\end{cases},\n\begin{cases}\nY_{21} = U_{11}W_3W_4 + U_{21}W_4, \\
Y_{22} = U_{12}W_3W_4 + U_{22}W_4.\n\end{cases}
$$

Системы уравнений приведены к матричному виду:<br>  $\begin{bmatrix} Y_{11} \end{bmatrix} \begin{bmatrix} U_{11} & Y_{21} \end{bmatrix}$   $\begin{bmatrix} W_1 \end{bmatrix}$   $\begin{bmatrix} W_1 \end{bmatrix}$ 

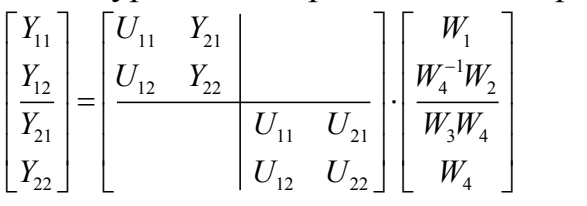

С помощью системы блочных матричных уравнений получены обобщенные временные последовательности:<br> $\begin{vmatrix} Y_{11} & Y_{21} \end{vmatrix}$ 

MCHHBE TIOCIRQBATEJIHOCTVI:  
\n
$$
W_1 = \frac{\begin{vmatrix} Y_{11} & Y_{21} \\ Y_{12} & Y_{22} \end{vmatrix}}{\begin{vmatrix} U_{11} & Y_{21} \\ U_{12} & Y_{22} \end{vmatrix}} = \frac{Y_{11}Y_{22} - Y_{12}Y_{21}}{U_{11}Y_{22} - U_{12}Y_{21}}; \qquad W_3W_4 = \frac{\begin{vmatrix} Y_{21} & U_{21} \\ Y_{22} & U_{22} \end{vmatrix}}{\begin{vmatrix} U_{11} & U_{21} \\ U_{12} & U_{22} \end{vmatrix}} = \frac{Y_{21}U_{22} - Y_{22}U_{21}}{U_{11}U_{22} - U_{12}U_{21}}; \nW_4^{-1}W_2 = \frac{\begin{vmatrix} U_{11} & Y_{11} \\ U_{12} & Y_{12} \end{vmatrix}}{\begin{vmatrix} U_{11} & Y_{21} \\ U_{12} & Y_{22} \end{vmatrix}} = \frac{U_{11}Y_{12} - U_{12}Y_{11}}{U_{11}Y_{22} - U_{12}Y_{21}}; \qquad W_4 = \frac{\begin{vmatrix} U_{11} & Y_{21} \\ U_{12} & Y_{22} \end{vmatrix}}{\begin{vmatrix} U_{11} & U_{21} \\ U_{12} & U_{22} \end{vmatrix}} = \frac{U_{11}Y_{22} - U_{12}Y_{21}}{U_{11}U_{22} - U_{12}U_{21}}; \nW_5 = (W_3W_4)\frac{1}{W_4} = \frac{Y_{21}U_{22} - Y_{22}U_{21}}{U_{11}Y_{22} - U_{12}Y_{21}}.
$$

2. Значения параметров звеньев выбираются таким образом, чтобы обеспечить устойчивость системы.

В программе SimACS построена модель системы для двух опытов (рис. 2).

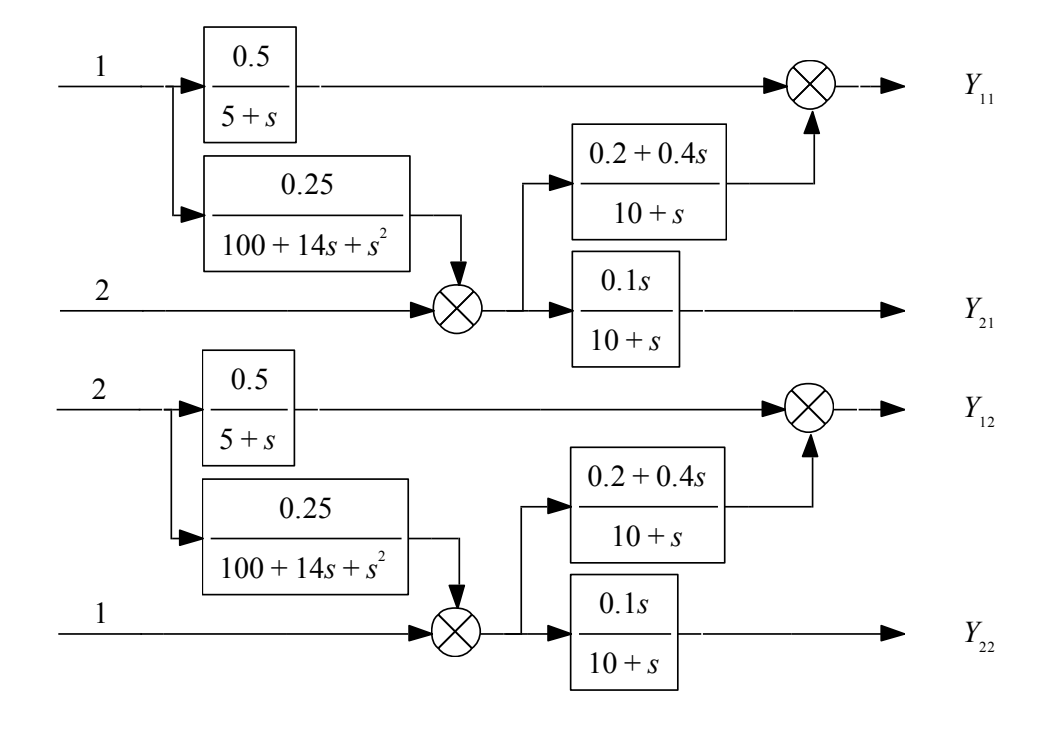

Рис. 2. Модель системы с выбранными параметрами

Проведено моделирование за 2 секунды и в результате получены выходные сигналы системы для двух опытов, которые представлены на рисунке 3.

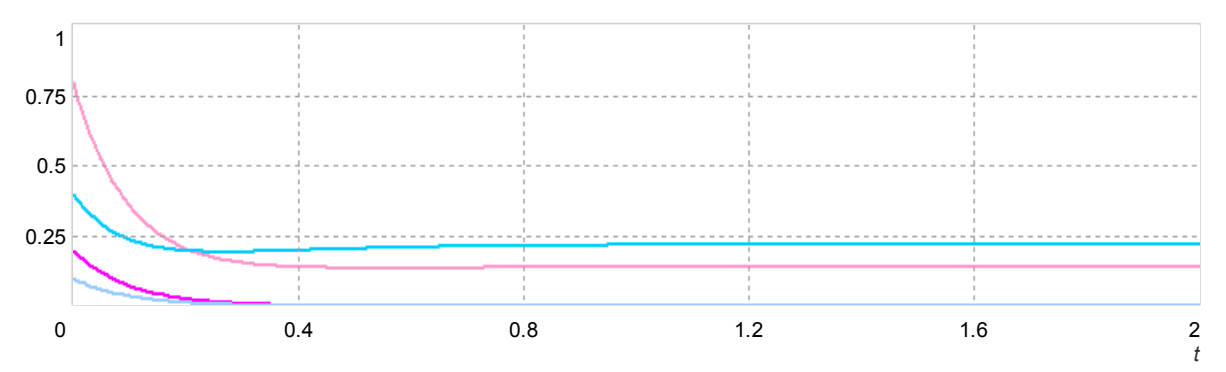

Рис. 3. Графики выходов системы для двух опытов

3. Анализ сигналов в начальный момент времени

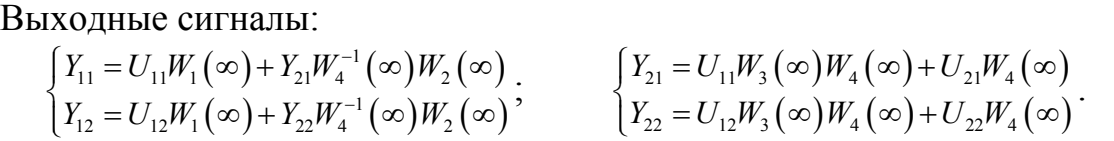

Сначала определяются сигналы  $Y_{21}$  и  $Y_{22}$ , затем их значения подставляются в выражения для нахождения *Y*<sup>11</sup> и *Y*12. В случае если сигналы взаимозависимы, необходимо сначала получить независимые выражения, а потом подставить соответствующие значения.

Значения четырёх передаточных функций равны 0, 0,4, 0 и 0,1 соответственно, тогда значения сигналов для первого выхода равны 0,8 и 0,4, а значения сигналов для второго выхода равны 0,2 и 0,1.

Анализ сигналов в конечный момент времени.

Bhixogihbe curhajhi:  
\n
$$
\begin{cases}\nY_{11} = U_{11}W_1(0) + Y_{21}W_4^{-1}(0)W_2(0) \\
Y_{12} = U_{12}W_1(0) + Y_{22}W_4^{-1}(0)W_2(0)^*\n\end{cases}\n\begin{cases}\nY_{21} = U_{11}W_3(0)W_4(0) + U_{21}W_4(0) \\
Y_{22} = U_{12}W_3(0)W_4(0) + U_{22}W_4(0)^*\n\end{cases}
$$

Значения четырёх передаточных функций равны 0,1, 0,02, 0,0025 и 0 соответственно, тогда значения сигналов для первого выхода равны 0,14 и 0,22, а значения сигналов для второго выхода равны 0.

Результаты сравнения значений выходных сигналов, полученных теоретическим и экспериментальным методами, сведены в таблицы 1 и 2.

 $Ta6$ пина 1

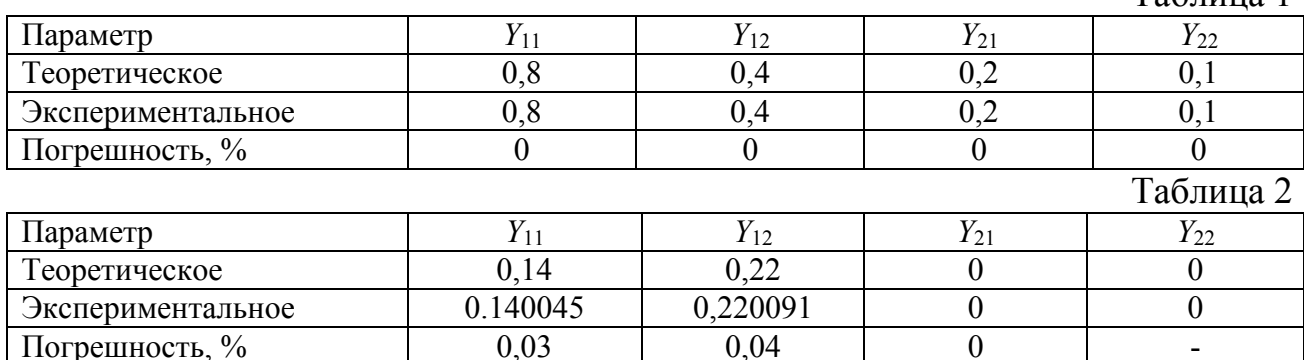

### 4. Идентификация во временной области

Используя обобщенные временные последовательности, путем применения свертки сигналов для каждой передаточной функции отдельно формируются числитель и знаменатель. Например, для звена  $W_1$  модель системы со сверткой имеет следующий вид (рис. 4):

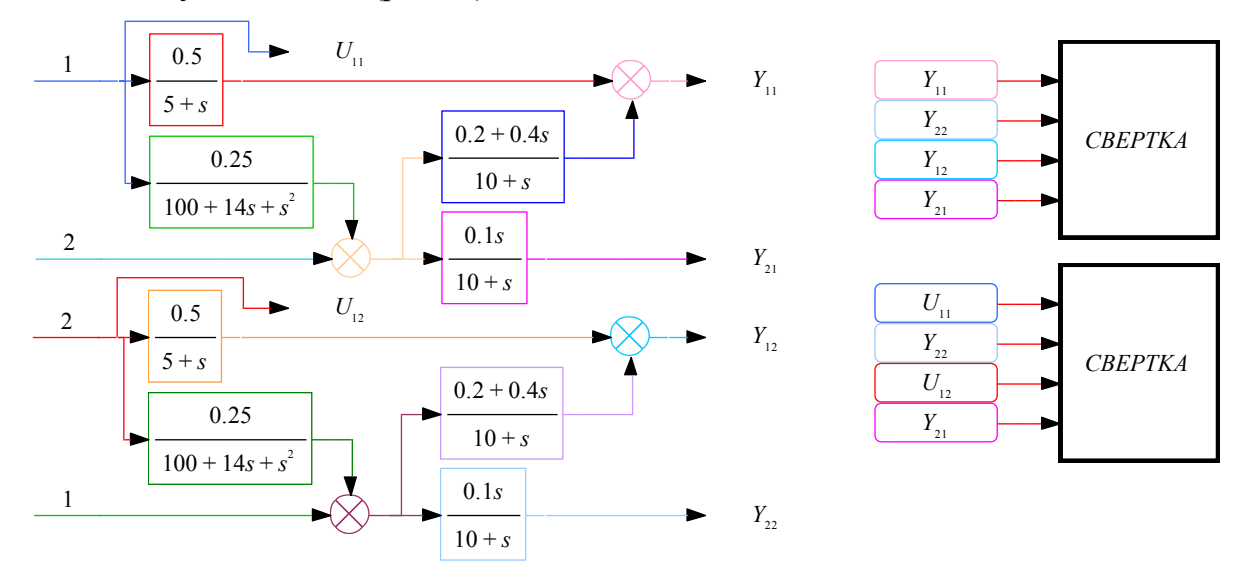

Рис. 4. Модель системы для получения обобщенных координат  $W_1$ 

На рисунке 5 представлен диалог с результатами идентификации  $W_1$ . Bxon 1 2 3 4 5 6 7 8 9 10 Порядок числителя  $0$  1 2 3 4 5 6 7 D:\svx.d  $\begin{array}{c|cccc}\n\hline\n0 & 1 & 2 & 3 & 4 & 5 & 6 & 7 \\
\hline\n\end{array}$ Выход 1 2 3 4 5 6 7 8 9 10 Порядок знаменателя

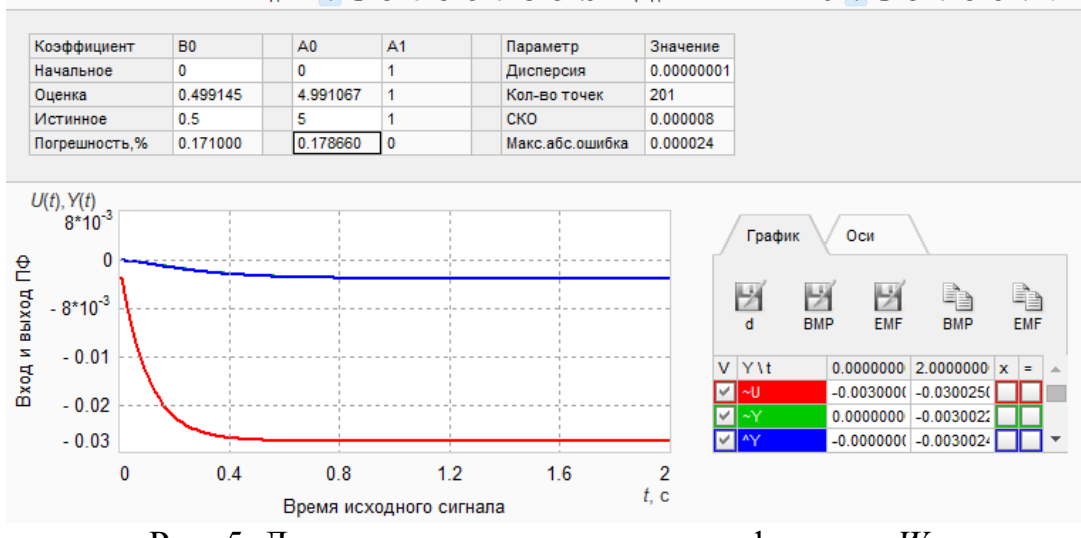

Рис. 5. Диалог с результатами идентификации  $W_1$ 

Сравнение оценочных значений параметров с истинными сведено в табл. 3. Таблина 3

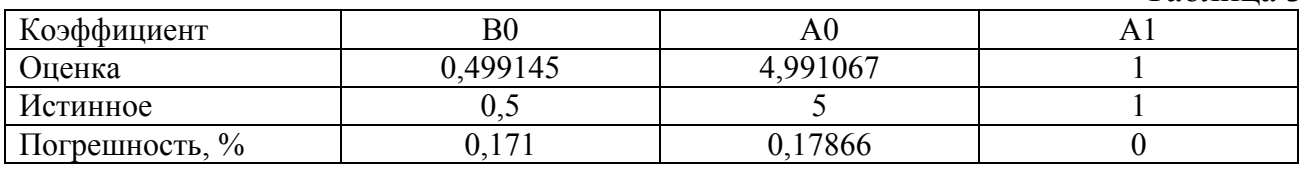

Аналогично выполняется идентификация для остальных звеньев.

5. В программе MathCAD проектируются звенья исследуемой системы, по которым осуществляется анализ в начальный и конечный момент времени. Для каждого звена строится график АФЧХ. Например, для первого звена окно программы имеет вид (рис. 6):

> $\mathrm{W1}(w) := \frac{0.5}{5 + \mathrm{i} \cdot w} \quad \mathrm{W2}(w) := \frac{0.2 + 0.4 \cdot \mathrm{i} \cdot w}{10 + \mathrm{i} \cdot w} \quad \mathrm{W3}(w) := \frac{0.25}{100 + 14 \cdot \mathrm{i} \cdot w + \mathrm{(i} \cdot w)^2} \quad \mathrm{W4}(w) := \frac{0.1 \cdot \mathrm{i} \cdot w}{10 + \mathrm{i} \cdot w}$  $U21 := 2$  $U11 = 1$  $U12 := 2$  $U22 = 1$  $Y21(w) := U11 \cdot W3(w) \cdot W4(w) + U21 \cdot W4(w)$  $Y22(w) := U12-W3(w) \cdot W4(w) + U22 \cdot W4(w)$  $Y11(w) := U11 \cdot W1(w) + Y21(w) \cdot W4(w)^{-1} \cdot W2(w)$  $Y12(w) := U12 \cdot W1(w) + Y22(w) \cdot W4(w) - 1 \cdot W2(w)$  $ZW1(w) = \frac{Y11(w) \cdot Y22(w) - Y12(w) \cdot Y21(w)}{U11 \cdot Y22(w) - U12 \cdot Y21(w)}$  $\cos 10^{100}$   $\cos 10^{-10}$

$$
\lim_{W \ \to \ \infty} \ Wl(w) \ \to 0
$$
\n
$$
Vl(00)
$$

$$
|Y11(oo) \cdot Y22(oo) - Y12(oo) \cdot Y21(oo)| = 0
$$
  

$$
|U11 \cdot Y22(oo) - U12 \cdot Y21(oo)| = 0.3
$$
  

$$
|ZW1(oo)| = 0
$$

$$
j := 0, 1..500
$$
\n
$$
T_{j,0} := j \cdot 1.0 + 0.00001
$$
\n
$$
T_{j,1} := \text{Re}(\text{W1}(T_{j,0}))
$$
\n
$$
T_{j,2} := \text{Im}(\text{W1}(T_{j,0}))
$$
\n
$$
\text{PRNCOLWIDTH} := 16
$$
\n
$$
\text{WRTTEPRN("W1.PRN")} := T
$$
\n
$$
T_{j,2} = -0.02
$$
\n
$$
T_{j,1}
$$
\n
$$
T_{j,1}
$$

Рис. 6. Окно программы MathCAD с расчётами

Полученные значения передаточных функций при помощи пределов и при помощи обобщенных временных последовательностей совпадают.

Действительная и мнимая части передаточной функции выведены в файл PRN, который применяется для идентификации в частотной области.

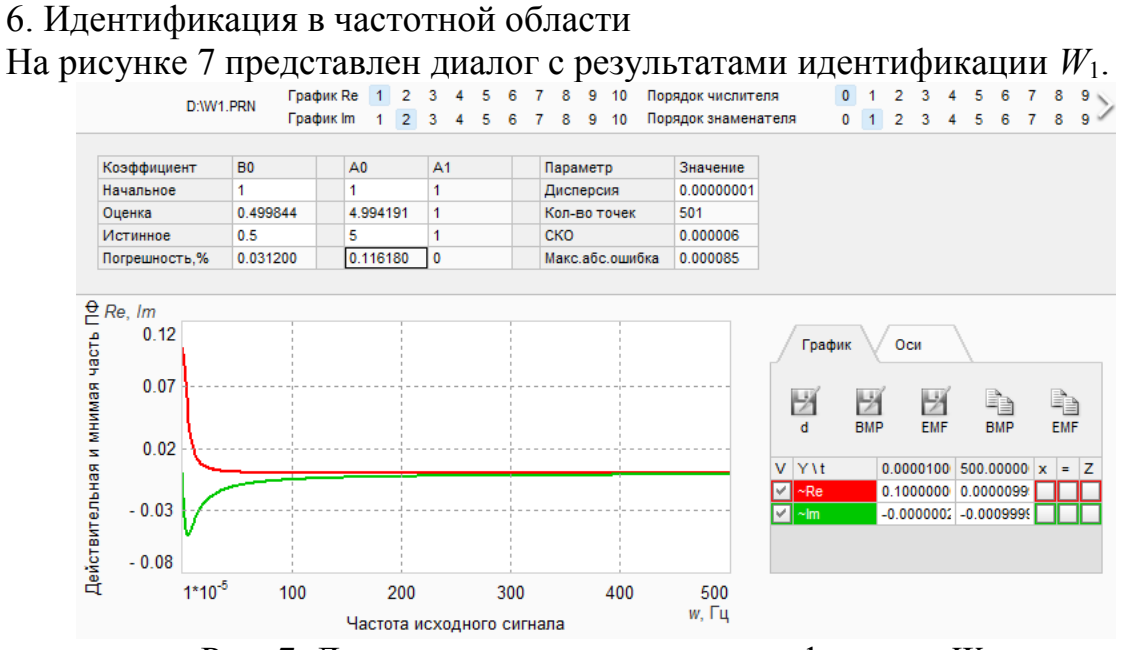

Рис. 7. Диалог с результатами идентификации  $W_1$ 

Сравнение оценочных значений параметров с истинными сведено в табл. 4. Таблина 4

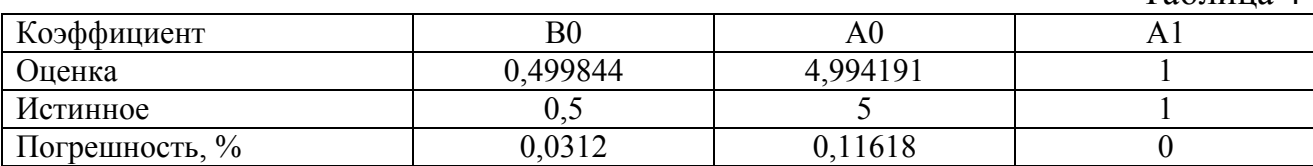

Аналогично выполняется идентификация для остальных звеньев.

7. Идентификация исследуемого объекта другим методом осуществляется путём регистрации всех выходных сигналов системы с последующим указанием неизвестных параметров звеньев модели.

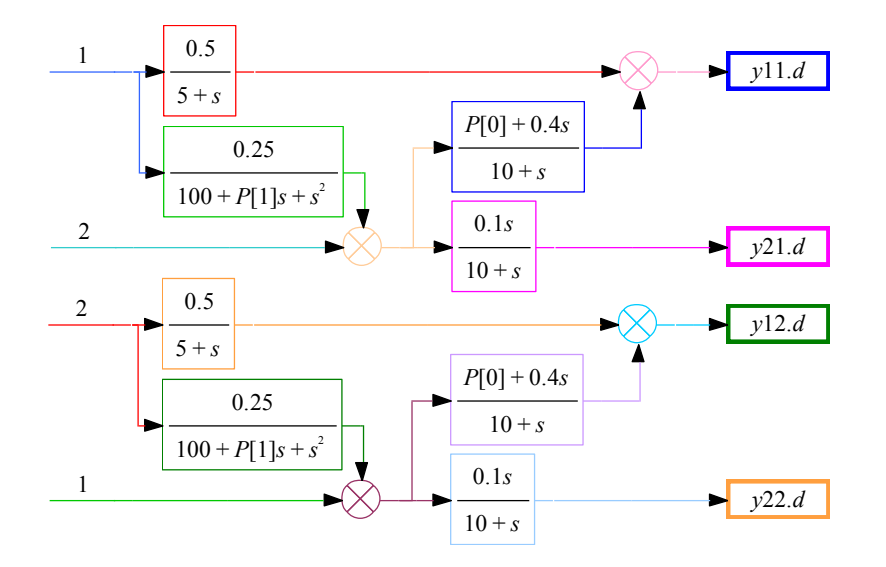

Рис. 8. Модель системы для проведения идентификации

В результате проведения идентификации получены оценочные значения параметров 0,2 и 14. Они полностью совпадают с истинными значениями. Среднеквадратичное отклонение равно 0. Карта идентификации (рис. 9):

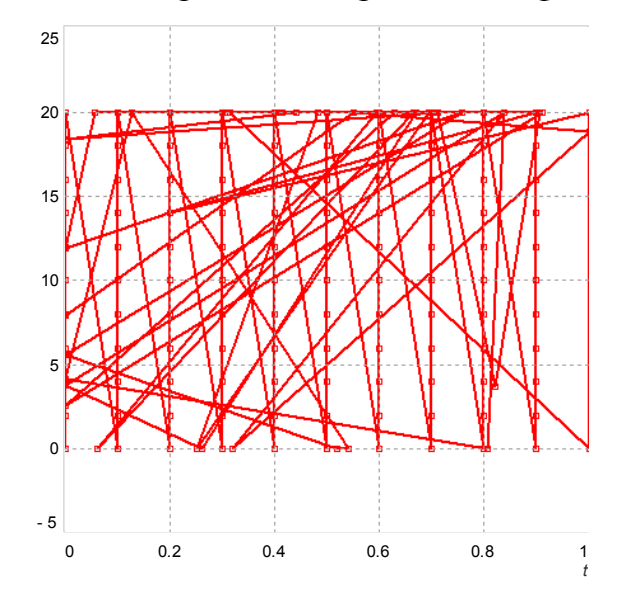

Рис. 9. Карта поиска минимального среднеквадратичного отклонения

Аналогично выполняется идентификация для остальных случаев.

Часть 2. Имеется реальная система, на вход которой подаётся стабильное напряжение  $U$ , равное 1 В. Уравнения, описывающие процессы реальной системы, имеют следующий вид:

 $T_{\overline{A}}U_{\mu}$   $- \mu_{\mu} J_{\overline{A}} = K_{\overline{A}}U - U_{\overline{A}},$ <br>  $U_{\mu}$   $- \mu - \mu$   $- \mu - \mu$ 

Тогда для каждого уравнения в левой части уравнения необходимо оставить только старшую производную и выполнить подстановку  $s = d/dt$ .

$$
sU_{\mathcal{A}} = \frac{K_{\mathcal{A}}}{T_{\mathcal{A}}}U - \frac{1}{T_{\mathcal{A}}}U_{\mathcal{A}} - \frac{K_{\mathcal{A}\mathcal{A}}}{T_{\mathcal{A}}}U_{\mathcal{A}},
$$
  

$$
s^2U_{\mathcal{A}} = K_{\mathcal{A}}U_{\mathcal{A}} - T_{\mathcal{A}}sU_{\mathcal{A}}.
$$

Структурная схема системы строится путём реализации каждого уравнения при помощи суммирующих блоков и интеграторов. Подставив значения параметров  $K_A=0.5$ ,  $K_{A\mu}=10$ ,  $K_B=0.2$ ,  $T_A=10$ ,  $T_B=0.4$ , будет получена следующая структурная схема (рис. 10) и выходной процесс (рис. 11):

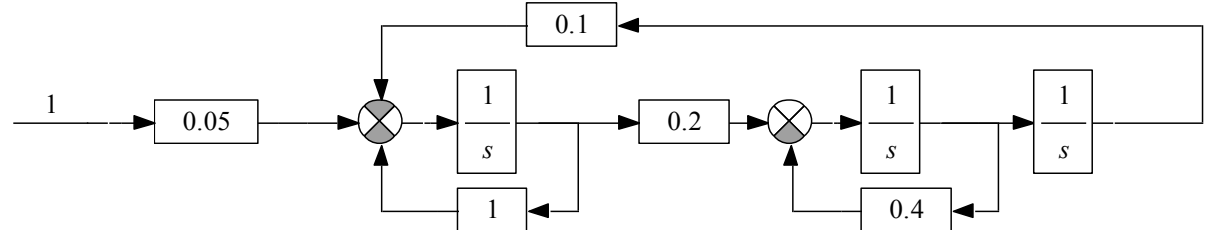

Рис. 10. Структурная схема исследуемой системы

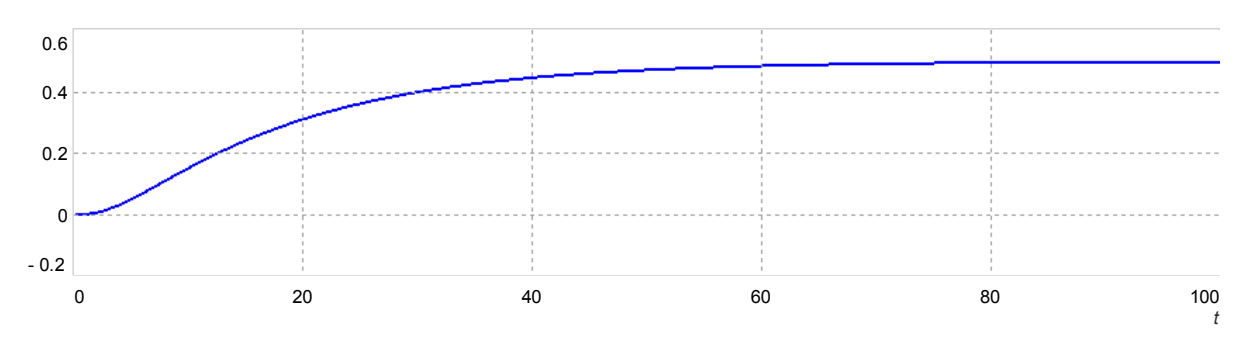

Рис. 11. Выход системы

Для проведения идентификации на структурную схему лобавляется компаратор и задаются неизвестные параметры (рис. 12):

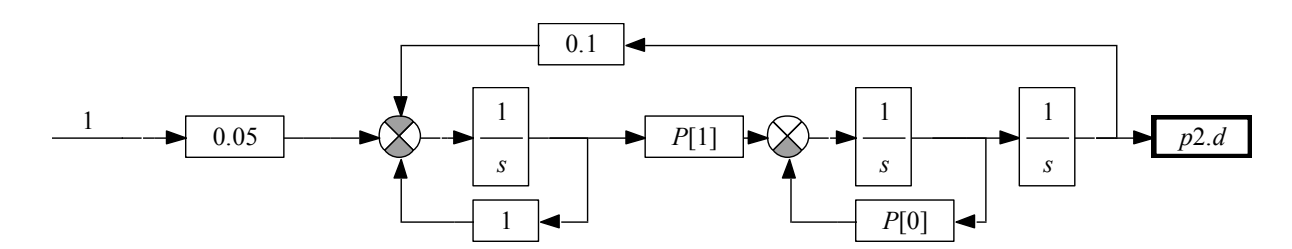

Рис. 12. Структурная схема системы для проведения идентификации

В результате получены значения параметров 0.4 и 0.2, что соответствует истинным значениям. Среднеквадратичное отклонение составило 0.

Аналогично проводится идентификация для одного и трёх параметров.

## **Список литературы**

1. Плотникова, Н. В. Математические модели объектов и процессов, их моделирование и идентификация [Текст] : учеб. пособие по направлению 09.04.01 "Информатика и вычисл. техника" и др. / Н. В. Плотникова, В. П. Щербаков ; Юж.-Урал. гос. ун-т, Каф. Системы упр.; ЮУрГУ. - Челябинск: Издательский Центр ЮУрГУ, 2015. — 23 c. — Режим доступа: http://lib.susu.ru/ftd?base=SUSU\_METHOD&key=000555295&dtype=F&etype=.pd f — Загл. с экрана.

2. Плохотников, К.Э. Методы разработки математических моделей и вычислительный эксперимент на базе пакета MATLAB. Курс лекций [Электронный ресурс] : учебное пособие / К.Э. Плохотников. — Электрон. дан. — Москва : СОЛОН-Пресс, 2017. — 628 с. — Режим доступа: https://e.lanbook.com/book/92996.— Загл. с экрана.

3. Задорожная, Н.М. Основы теории и проекти-рования систем управления. Методология. Математические модели [Электронный ресурс] : методические указания / Н.М. Задорожная. — Электрон. дан. — Москва : МГТУ им. Н.Э. Баумана, 2016. — 36 с. — Режим доступа: https://e.lanbook.com/book/103603. — Загл. с экрана.

4. Щербаков, В.П. Моделирование и автоматизированное проектирование систем управления. Учебное пособие / В.П. Щербаков, О.О. Павловская. – Челябинск: Издательский центр ЮУрГУ, 2015. – 32 с. — Режим доступа: http://lib.susu.ru/ftd?base=SUSU\_METHOD&key=000555207&dtype=F&etype=.pd f — Загл. с экрана.

5. Казиев, В.М. Введение в анализ, синтез и моделирование систем [Электронный ресурс] : учебное пособие / В.М. Казиев. — Электрон. дан. — Москва : , 2016. — 270 с. — Режим доступа: https://e.lanbook.com/book/100674. — Загл. с экрана.